# Systems Guide Sheet

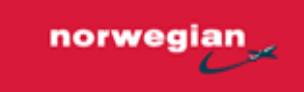

### Webmail Office 365

[https://mail.norwegian.com](https://mail.norwegian.com/)

**Username:** EmployeeNo@norwegian.com Password: First time login: "787737Boeing" - then set your own password.

#### Rednose

<https://rednose.norwegian.no/>

**Username:** EmployeeNo@norwegian.com **Password:** Same as password specified for Webmail Office 365

## Netline/Crew – CrewLink

[https://crewlink.norwegian.com](https://crewlink.norwegian.com/)

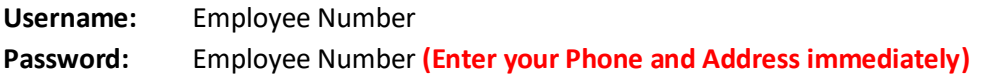

#### Pelesys (E-Learning CBT) [http://norwegian.pelesys.com](http://norwegian.pelesys.com/)

Norwegian E-Learning **Norwegian Online Training Centre** 

**Username:** Employee No Password: Employee No (to be changed on Day 1)

**NOTE**: After password is set, you may use single **sign-on via Rednose**. Click on Norwegian E-Learning and then click on "Norwegian Online Training Centre"

## Crewnet (Vistair)

**Single sign-on via Rednose**

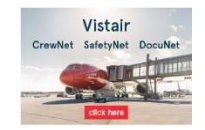

Click the Vistair link on the right hand side

# Systems Guide Sheet

## Litmos (only for Norwegian ID Security Course)

[https://norwegian.litmos.com](https://norwegian.litmos.com/)

**Single sign on via Rednose** Click on Norwegian E-Learning and then click on "Security Course"

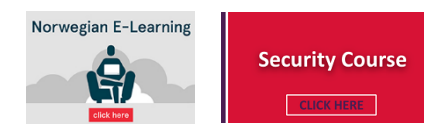

## HR portal - Successfactors (via "My Tools" on Rednose)

#### **Single sign on via Rednose**

Go to "My Tools" and click "New HR Portal (SAP SF – All)"

#### To be completed on Day 1.

Any issues, contact[: HRcommon@norwegian.com](mailto:HRcommon@norwegian.com)

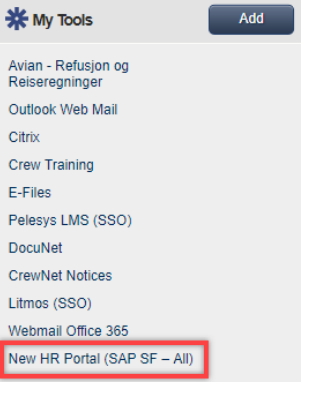

#### Support addresses:

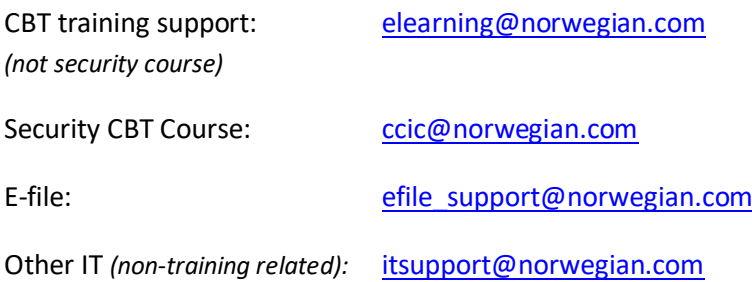

# Systems Guide Sheet

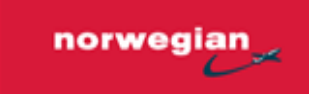

### NOTE:

- All apps can be accessed using "My Tools" on **Rednose**
- You MUST make sure you log on to **CrewLink** and update your address/phone details
- Please Test all the systems listed above to ensure you have no issues
- Get started on CBTs ASAP

**Best of luck with your training!**